# Content Control Utility (CCU) V3 API – with Fast Purge

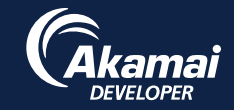

This API allows you to purge any set of cached URLs, Content Provider (CP) codes, and cache tags, but much faster. With Fast Purge enabled, version 3 (v3) purges take about five seconds to propagate globally. Fast Purge is available to all customers. https://developer.akamai.com/api/purge/ccu/overview.html

*Note: You can invalidate content on Staging and Production networks. The Production network is assumed by default.*

#### Invalidate URLs

1. Create a request expressed as server paths for a set of objects:

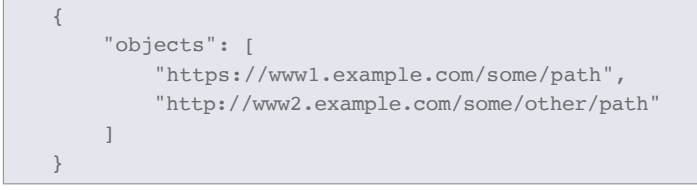

2. POST the request to **/ccu/v3/invalidate/url/production** or to **/ccu/v3/invalidate/url/staging**.

### Invalidate CP Codes (limited availability)

1. Create a request for a set of objects expressed as CP codes:

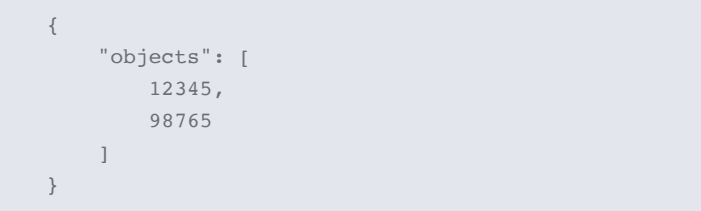

2. POST the request to **/ccu/v3/invalidate/cpcode/production**  or to **/ccu/v3/invalidate/cpcode/staging**.

### Invalidate Cache Tags (available to select beta customers only)

1. Create a request for a set of objects expressed as cache tags:

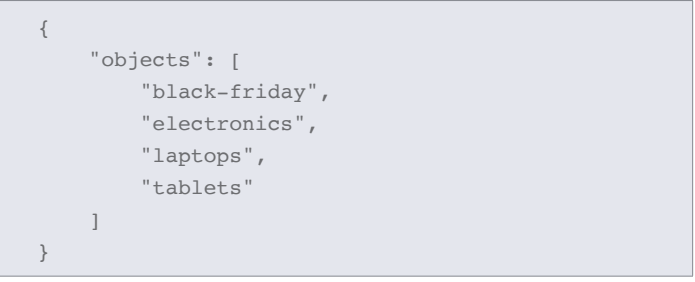

2. POST the request to **/ccu/v3/invalidate/tag/production** or to **/ccu/v3/invalidate/tag/staging**.

NOTE: In addition to Invalidate, the API also supports Delete method that removes rather than invalidates content identified by URLs, CP codes, and cache tags. Delete should be used judiciously as it results in a higher load on your origin compared to Invalidate.

### Update the Origin's **Last-Modified**

When making a request, edge servers send an **If-Modified-Since** request to the origin. Make sure to serve your replacement origin content with an updated **Last-Modified** timestamp header.

# Check a Purge's Completion Time

When **POST** ing a new purge request, we recommend that you log the response object in case you need to contact Technical Support.

```
{
     "httpStatus": 201,
     "detail": "Request accepted.",
     "estimatedSeconds": 5,
     "purgeId": "043f-4af0-843f-aaf0043faaf0",
     "supportId": "17PY1321286429616716-
211907680"
}
```
# Content Control Utility (CCU) V2

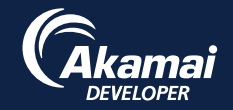

This API allows you to purge any set of cached URLs or content controlled under a CP code. However, if you have set up your content to cache on Akamai's edge servers, this overrides that behavior and forces a refresh from your origin. Purges with version 2 (v2) take approximately four to seven minutes to propagate globally. https://developer.akamai.com/api/purge/ccu-v2/overview.html

### Purge a Set of URLs

- 1. Choose whether you want to purge the Staging or Production network.
- 2. Collect a set of URL objects to purge:

```
{
      "objects": [
      "http://www.example.com/graphics/picture.gif",
      "http://www.example.com/documents/brochure.pdf"
      ],
      "action": "remove",
      "type": "arl",
      "domain": "production"
}
```
3. POST to **/ccu/v2/queues/default**.

### Purge Everything Under a CP Code

This purges logically grouped sets of URLs.

1. Create a request with your numeric CP codes as the objects:

```
{
     "objects" : [ 6848, 44 ],
     "action": "remove",
     "type": "cpcode"
}
```
2. POST to **/ccu/v2/queues/default**

# Purge High-Priority Items

Purging high-priority items works the same as CCU V2 Purge, but requests should be POST ed to the **/ccu/v2/queues/emergency** endpoint. Requests in the emergency queue go to the head of the line, before default requests, but are still constrained by the CCU V2 purge processing frequency rate. Only 10 emergency requests are allowed at a time. Consider using CCU V3 Fast Purge for purging items with tight time constraints.

# Check Status of a Purge

This verifies that your purge request was accepted.

1. When POST ing a new purge request, store the response object:

```
{
     "purgeId": "57799d8b-10e4-11e4-9088-
62ece60caaf0",
     "estimatedSeconds": 420,
     "pingAfterSeconds": 420,
     "progressUri": "/ccu/v2/purges/57799d8b-10e4-
     11e4-9088-62ece60caaf0",
     "supportId": "17PY1405953363409286-284546144",
     "httpStatus": 201,
     "detail": "Request accepted."
}
```
2. After **pingAfterSeconds** has elapsed, use the **purgeId** to GET from **/ccu/v2/purges/{purgeId}**:

GET /ccu/v2/purges/57799d8b-10e4-11e4-9088-62ece60caaf0

3. Check the **purgeStatus** for Done. Otherwise, repeat if In-Progress after waiting another **pingAfterSeconds**.

```
{
     "completionTime": "2014-07-21T14:42:18Z",
     "httpStatus": 200,
     "originalEstimatedSeconds": 420,
     "originalQueueLength": 0,
     "purgeId": "57799d8b-10e4-11e4-9088-
62ece60caaf0",
     "purgeStatus": "Done",
     "submissionTime": "2014-07-21T14:39:30Z",
     "supportId": "17SY1405954814899441-292938848"
}
```
### Check the Purge Queue

Each URL or CP code you purge is an item in the queue, and there's a limit of 10,000. It's recommended to purge by CP code to keep the queue length small and manageable.

- 1. Make a GET request to **/ccu/v2/queues/default** or **/ccu/v2/queues/emergency**.
- 2. Check the current queueLength:

```
{
     "httpStatus" : 200,
     "queueLength" : 17,
     "detail" : "The queue may take a minute to
     reflect new or removed requests.",
     "supportId" : "17QY1321286863376510-220300384
}
```
©2017 Akamai Technologies, Inc. All Rights Reserved. Reproduction in whole or in part in any form or medium without express written permission is prohibited. Akamai and the Akamai wave logo are registered trademarks. Other trademarks contained herein are the property of their respective owners. Akamai believes that the information in this publication is accurate as of its publication date; such information is subject to change without notice. Published 10/17.